Alla cortese attenzione di: Direzione Sanitaria Responsabile laboratorio analisi Responsabile Vigilanza dispositivi medici

Monza, 10 dicembre 2020

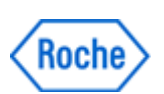

## Avviso di sicurezza urgente

# Raro evento di modifiche alle impostazioni di configurazione su alcuni sistemi

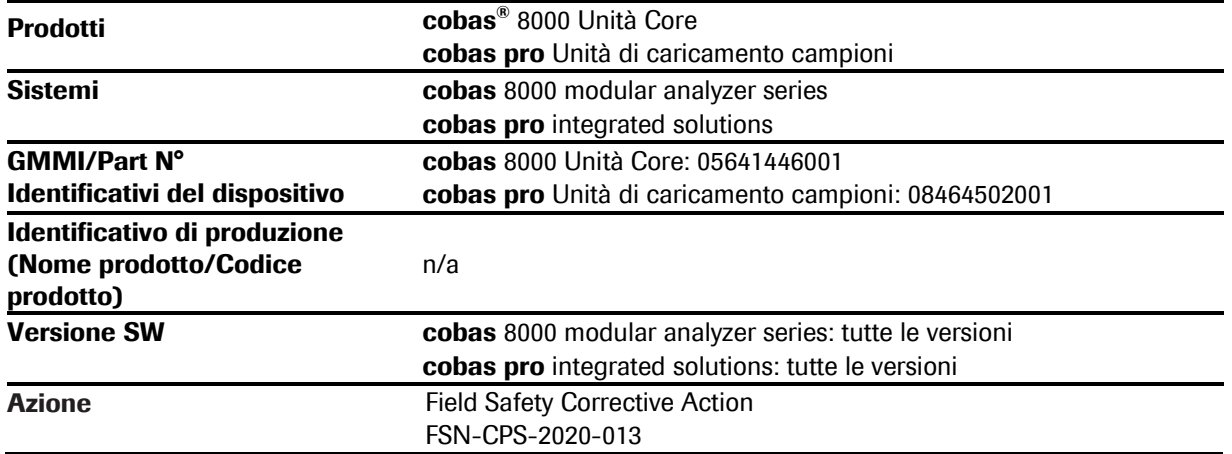

Gentile Cliente,

#### Descrizione della situazione

Roche ha ricevuto un reclamo da un cliente per un analizzatore cobas 8000 dove, a causa di una limitazione del software, il sistema ha interrotto la lettura dei campioni con codice a barre, con la perdita delle impostazioni in Utilità. Per i sistemi cobas pro, dal lancio sono state ricevute 2 segnalazioni simili.

Sebbene non si sia verificato alcun impatto sui risultati dei pazienti, un'indagine interna ha rivelato che, per alcune impostazioni in condizioni specifiche, il verificarsi di questa situazione può non essere rilevato, e può determinare la disattivazione degli allarmi di coagulo e di schiuma. In caso di scarsa qualità del campione, risultati discrepanti potrebbero non essere rilevati a causa dell'assenza di questi allarmi associati ai risultati.

L'attivazione di questo evento è un errore molto raro di timeout del database, che influisce sulle impostazioni archiviate nel server SQL a causa di una limitazione del software. Questo può determinare una disattivazione di alcune impostazioni dell'analizzatore. A causa del rischio medico residuo associato a questo problema, i clienti che utilizzano i prodotti interessati devono essere informati tramite FSN-CPS-2020-013.

Inoltre, questo Avviso di sicurezza descrive come identificare questa limitazione del software e fornisce una possibile contromisura provvisoria per i clienti.

CF/P. IVA/R.I. 10181220152

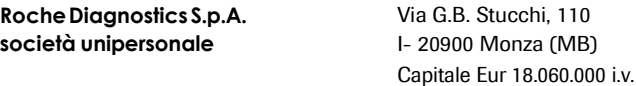

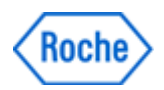

#### Azioni da intraprendere da parte di Roche Diagnostics

Il problema descritto sarà risolto su cobas 8000 dal SW 06-08 e su cobas pro dal SW 02-01. Si prevede che le nuove versioni SW saranno disponibili entro il terzo trimestre del 2021.

#### Azioni da intraprendere da parte del cliente/utilizzatore

Si consiglia ai clienti di controllare regolarmente se la data è visibile nel software dell'unità di controllo. I dettagli sono descritti in allegato per ciascuno strumento interessato.

Questo consiglio è valido fino a nuovo avviso. Non appena saranno disponibili i suddetti aggiornamenti SW, provvederemo ad aggiornare la comunicazione.

#### Comunicazione di questo Avviso di sicurezza urgente

Le chiediamo di confermarci, entro 15 giorni dal ricevimento della presente, il recepimento delle istruzioni, inviando il modulo in allegato per fax o per email agli indirizzi indicati.

La preghiamo inoltre di informare tutto il personale interessato e tutti coloro ai quali avete distribuito i prodotti interessati.

Le confermiamo che la seguente nota informativa è stata comunicata alle Autorità Competenti.

Per qualsiasi chiarimento o informazione La preghiamo di contattarci attraverso il numero verde 800610619.

Ci scusiamo per gli inconvenienti causati al Suo laboratorio, ma speriamo possa condividere con noi i continui sforzi tesi alla salvaguardia della salute dei pazienti.

Cordiali Saluti,

Roche Diagnostics S.p.A.

Regulatory Affairs & Quality Safety Officer **Regulatory Affairs & Quality Safety Officer** RCSC Manager

Firmato digitalmente da:Giorgio Angelo Molteni Data:10/12/2020 14:26:34

Giorgio Molteni Luis Fernando Perez

Nome: PEREZ RAMOS LUIS FERNANDO Emesso da: InfoCert Firma Qualificata 2

**Allegati** 

- Istruzioni FSN cobas<sup>®</sup> 8000
- Istruzioni FSN cobas pro

**RocheDiagnostics S.p.A. società unipersonale**

Via G.B. Stucchi, 110 I- 20900 Monza (MB) Capitale Eur 18.060.000 i.v. CF/P. IVA/R.I. 10181220152

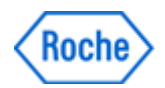

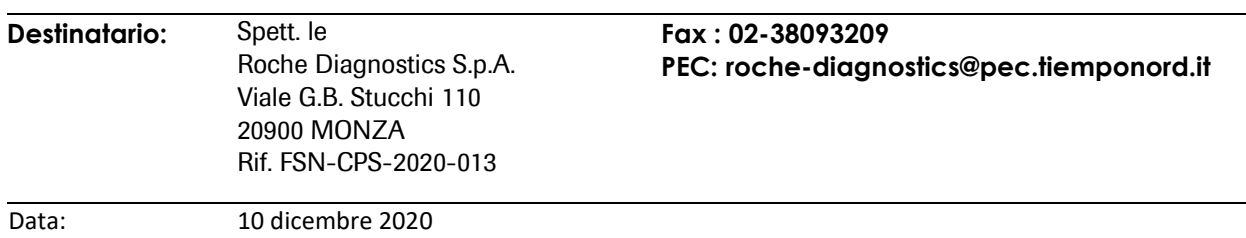

## Avviso di sicurezza urgente

# Raro evento di modifiche alle impostazioni di configurazione su alcuni sistemi

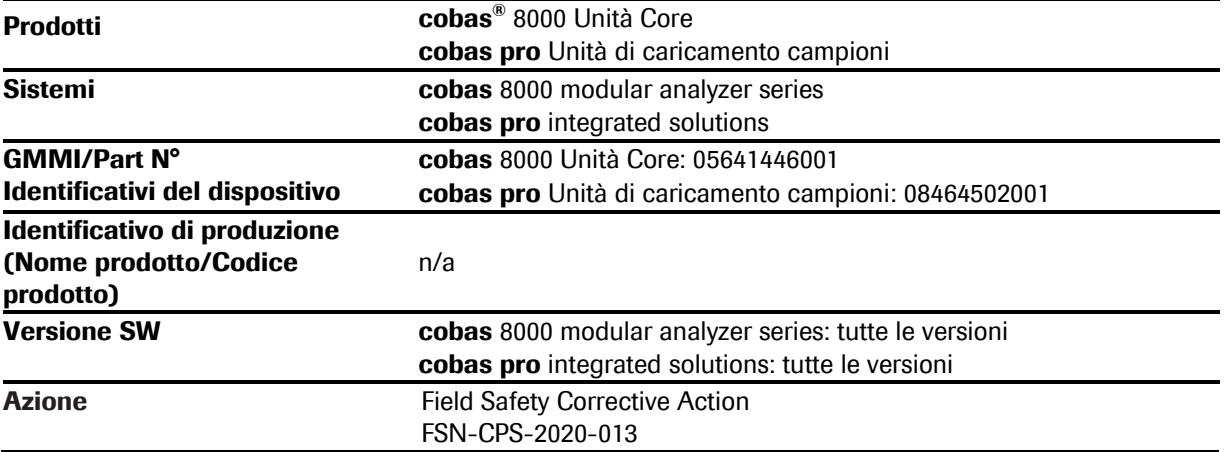

Spett.le Roche Diagnostics S.p.A.,

con riferimento alla Vostra comunicazione del 10 dicembre 2020 inerente quanto in oggetto, si dichiara di aver preso visione ed applicato le azioni contenute nella FSN.

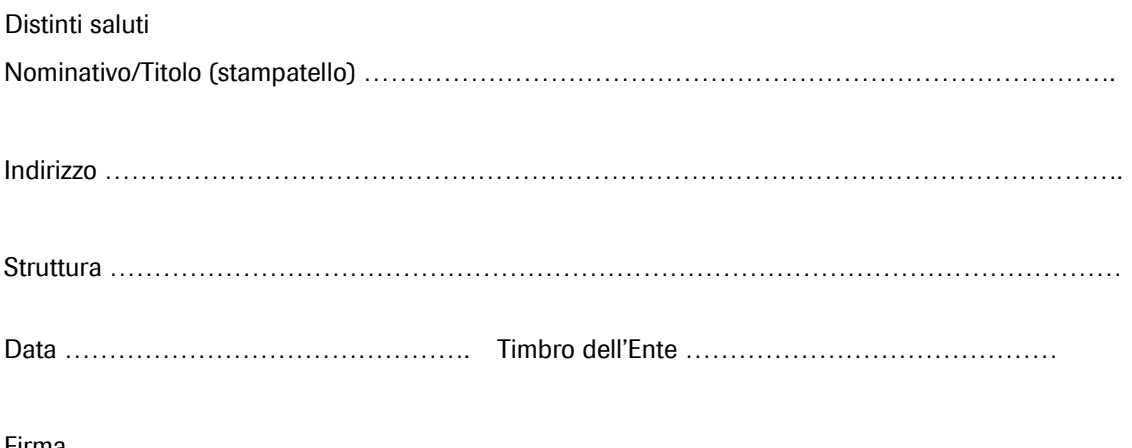

Firma ……………………………………………………………………

## cobas 8000

### Le impostazioni interessate

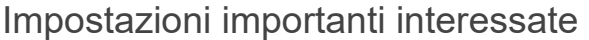

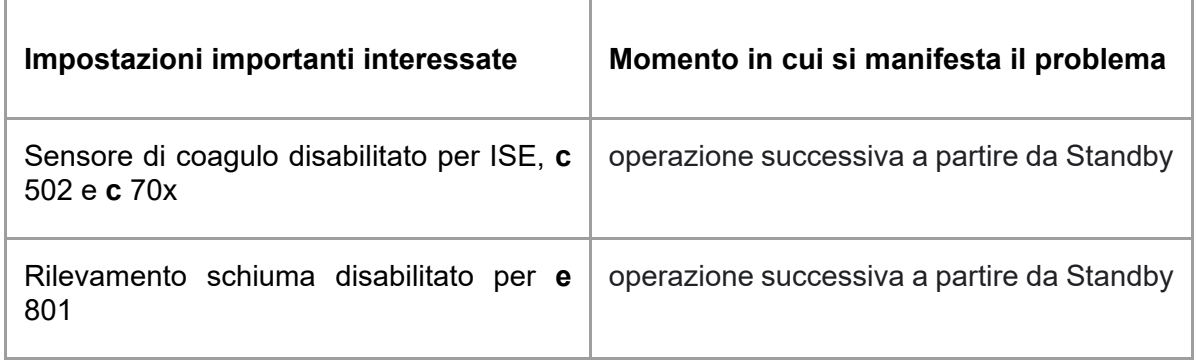

Tabella 1: impostazioni importanti interessate

### Rilevabilità

1. La data non viene visualizzata nei rettangoli rossi mostrati in figura 1.

|      |      |                                 |         |                |                |                                  | 13:01<br>Help                                                          |
|------|------|---------------------------------|---------|----------------|----------------|----------------------------------|------------------------------------------------------------------------|
| tion | QC   |                                 |         |                | <b>Utility</b> | <b>Overview</b>                  |                                                                        |
|      |      |                                 |         |                |                |                                  | $\rm\!\nabla$<br>Stop<br>$\hat{\phantom{a}}$                           |
|      |      | cobas 8000<br>Deily Alarm Trace |         |                |                | Operator ID:                     | <del>ದ</del> ಲಿ<br>Logoff<br><b>HITACHI</b><br>Roche<br>1253           |
|      | Date | Time                            | Status  |                | Module         | Code                             | Data                                                                   |
|      |      | 1251:44<br>1251:44              | э<br>38 | 2A PO<br>1A PO |                | 995-000003-000<br>996-000007-000 | Data Manager Communication Offina<br>Data Manager Communication Offine |
|      |      | 1251:43                         | 38      |                | 1A PO          | 996-000006-000                   | Data Manager Communication Offine                                      |
|      |      | 1251:43                         | 38      | 1E PO          |                | 0006-000001                      | Stand By                                                               |
|      |      | 1251:43                         | 36      |                | 1A PO          | 996-000006-000                   | Data Manager Communication Offine<br>S.Stop                            |
|      |      | 1251:43                         | 36      | 1E PO          |                | 0022-000001                      | Soft Stop                                                              |
|      |      | 125043                          | 2       |                | 1E ISE         | 0604-000001                      | Air Punce                                                              |
|      |      | 125043                          | ÷.      | 1E A3          |                | $0031 - 000001$                  | <b>Reacent Prime</b>                                                   |

Figura 1: la data non è visualizzata nei rettangoli rossi.

2. I campioni con codice a barre appena caricati non vengono più misurati e viene attivato un allarme di sistema (27-1 Nessun test eseguito sul rack).

### Azioni da intraprendere da parte dei clienti

Verificare se la data è visualizzata nei rettangoli rossi mostrati in figura 1 prima di avviare l'esecuzione con il pulsante di Start o almeno quotidianamente. Se la data non è visualizzata, sullo strumento si è manifestata la limitazione del software.

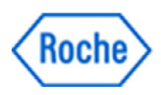

Se è presente il problema software descritto, fermare lo strumento premendo il pulsante "Stop" e chiamare il rappresentante dell'assistenza Roche per ulteriori istruzioni.

Per i sistemi che lavorano in modalità "sequenza", si consiglia di eseguire nuovamente i campioni che sono stati misurati nel lasso di tempo intercorso dal verificarsi del problema fino all'arresto dello strumento.

Per stimare il momento in cui si è verificato il problema, attenersi alla procedura seguente:

1. Aprire la schermata di Stampa - Storico.

2. Cercare l'ultimo report in cui è ancora visualizzata la data nel rettangolo rosso mostrato in figura 2. Questo è la stima del momento in cui si è verificato il problema.

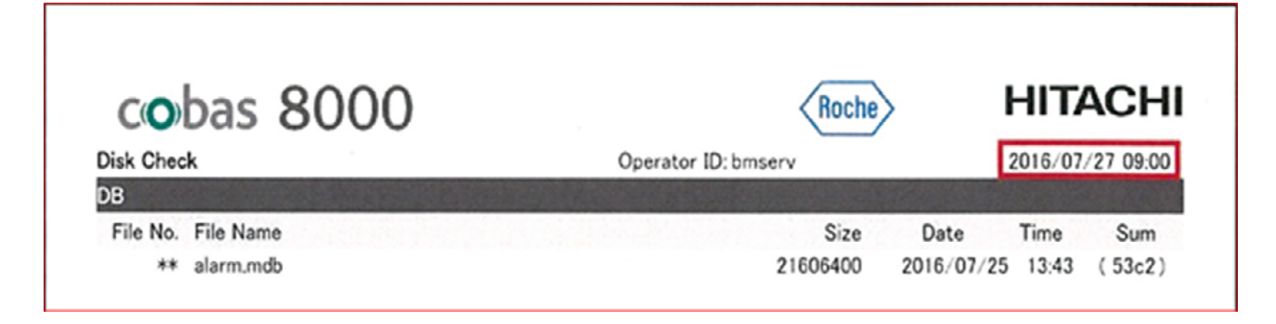

Figura 2: Report in Stampa - Storico

Nota: sui sistemi che lavorano in modalità barcode, non è necessario ripetere i campioni con codice a barre misurati nell'intervallo di tempo compreso tra il momento in cui si è manifestato il problema e quello in cui lo strumento è stato fermato, ad eccezione di quelli inseriti nella sezione Routine - Selezione test - Errori di lettura barcode.

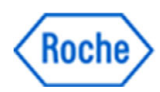

## cobas pro

### Le impostazioni interessate

Importanti impostazioni intererssate

| Importanti impostazioni intererssate                            | Momento in cui si manifesta il<br>problema    |
|-----------------------------------------------------------------|-----------------------------------------------|
| Sensore di coagulo ago campione disabilitato per<br>ISE e c 503 | operazione successiva a partire da<br>Standby |
| Aspirazione anomala reagente disabilitata per c 503             | operazione successiva a partire da<br>Standby |
| Rilevamento schiuma disabilitato per e 801                      | operazione successiva a partire da<br>Standby |
| Funzione High altitude disabilitata                             | operazione successiva a partire da<br>Standby |

Tabella 1: impostazioni importanti interessate

## Rilevabilità

1. Il messaggio "Il numero di sequenza rimanente ... è 59999 ..." viene visualizzato nella schermata delle condizioni di partenza, quando si preme il pulsante di Start.

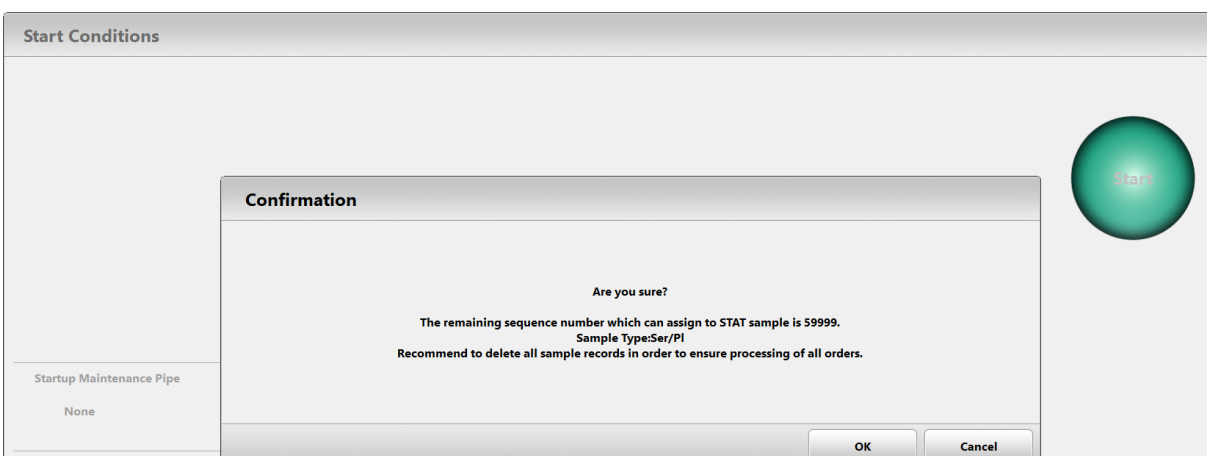

Figura 1: messaggio pop-up nella schermata delle condizioni di partenza

2. Vengono prodotti allarmi di sistema come "Sostituire la lampada del fotometro/le celle di reazione", "Esecuzione lavaggio dei percorsi di flusso sipper" e i valori del conto alla rovescia

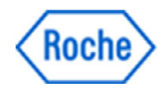

nei rettangoli rossi mostrati nella figura 2 diventano zero.

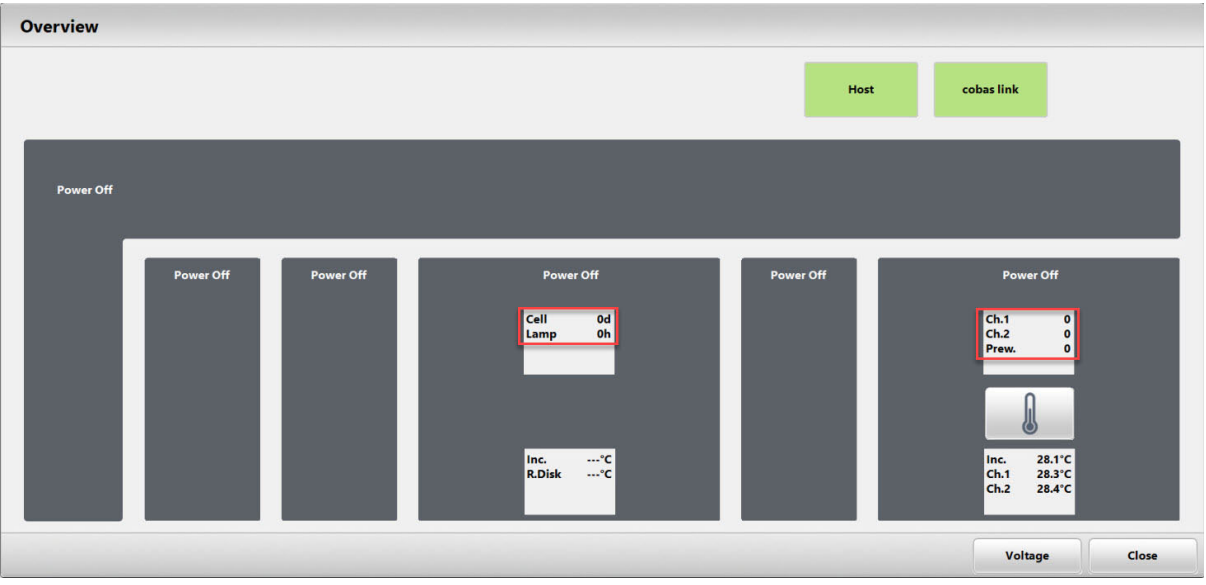

Figura 2: Schermata panoramica con valori zero per il conto alla rovescia

3. La data non viene visualizzata nei rettangoli rossi mostrati in figura 3.

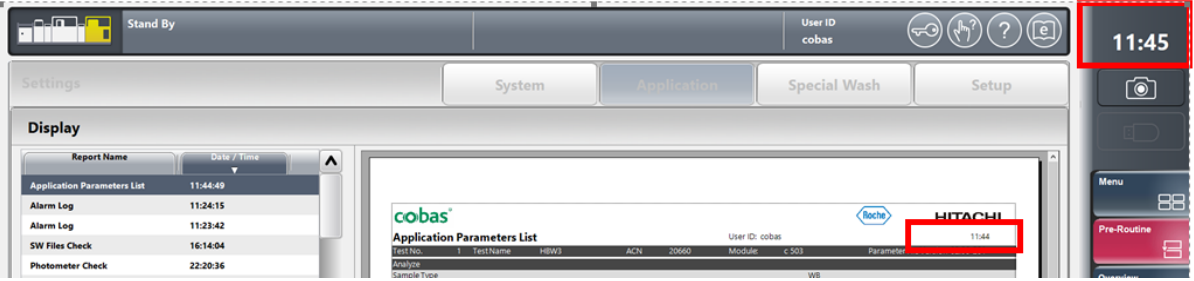

Figura 3: la data non viene visualizzata nei rettangoli rossi

### Azioni da intraprendere da parte dei clienti

Verificare se la data è visualizzata nei rettangoli rossi mostrati in figura 3 prima di avviare l'esecuzione con il pulsante di Start o almeno quotidianamente. Se la data non è visualizzata, sullo strumento si è manifestata la limitazione del software.

Se è presente il problema software descritto, fermare lo strumento premendo il pulsante "Stop" e chiamare il rappresentante dell'assistenza Roche.

Per i sistemi che lavorano in modalità "sequenza", si consiglia di eseguire nuovamente i campioni che sono stati misurati nel lasso di tempo intercorso dal verificarsi del problema fino all'arresto dello strumento.

Per stimare il momento in cui si è verificato il problema, attenersi alla procedura seguente:

1. Aprire la schermata di Report - Visualizzazione.

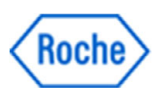

2. Cercare l'ultimo report in cui è ancora visualizzata la data nel rettangolo rosso mostrato in figura 4. Questo è la stima del momento in cui si è verificato il problema.

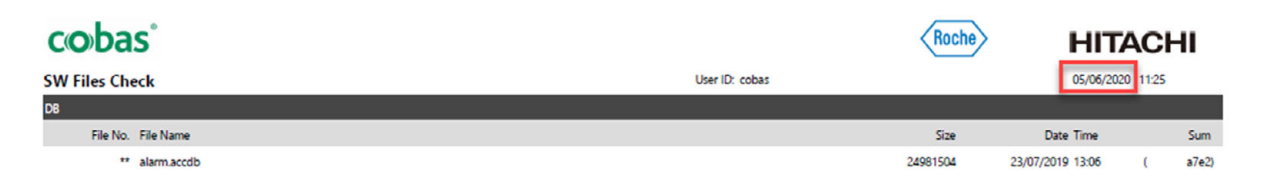

Figura 4: schermata in Report - Visualizzazione

Sui sistemi che lavorano in modalità barcode, non è necessario ripetere i campioni con codice a barre misurati nell'intervallo di tempo compreso tra il momento in cui si è manifestato il problema e quello in cui lo strumento è stato fermato, ad eccezione di quelli inseriti nella sezione Routine - Selezione test - Errori di lettura barcode.